## **SF1 Lector de huellas & Control de acceso RFID**

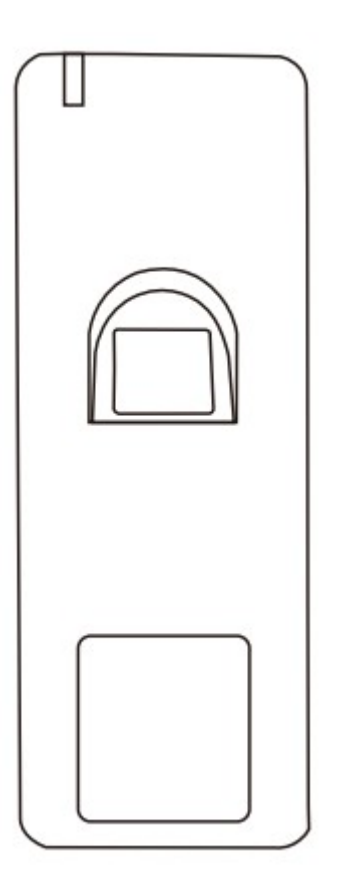

**Manual de Usuario**

# **INTRODUCCIÓN**

SF1 es un control de acceso mediante huella dactilar autónomo con lector EM integrado. Su nivel de protección IP66 habilita su instalación en exterior; con su diseño compacto es una opción ideal para instalar en el marco de la puerta.

SF1 soporta hasta 1000 huellas dactilares y 2000 tarjetas, con salida Wiegand 26 ~44 bits también puede funcionar como lector esclavo y ser conectado a una controladora.

SF1 viene equipado con un mando remoto por infrarrojo y tarjetas maestras para una operación sencilla, soporta acceso mediante huella, acceso mediante tarjetas EM y acceso multi-modo; con alarma externa, contacto de puerta, botón de salida.

#### **Características principales:**

- Waterproof, nivel de protección IP66
- Carcasa metálica, antivandálica
- Un salida de relé programable
- 1000 huellas, 2000 tarjetas
- Salida Wiegand 26~44 bits
- Modo autónomo o paso-a-través
- Multi-acceso tarjetas / huellas
- Soporta configuración de usuarios autorizados
- 2 dispositivos soportan interbloqueo para 2 puertas
- Modo pestillo para mantener la puerta abierta
- Alarma anti-tamper
- Visualización de estado a través de LED multicolor
- Salida de alarma y zumbador integradas

#### **Especificaciones:**

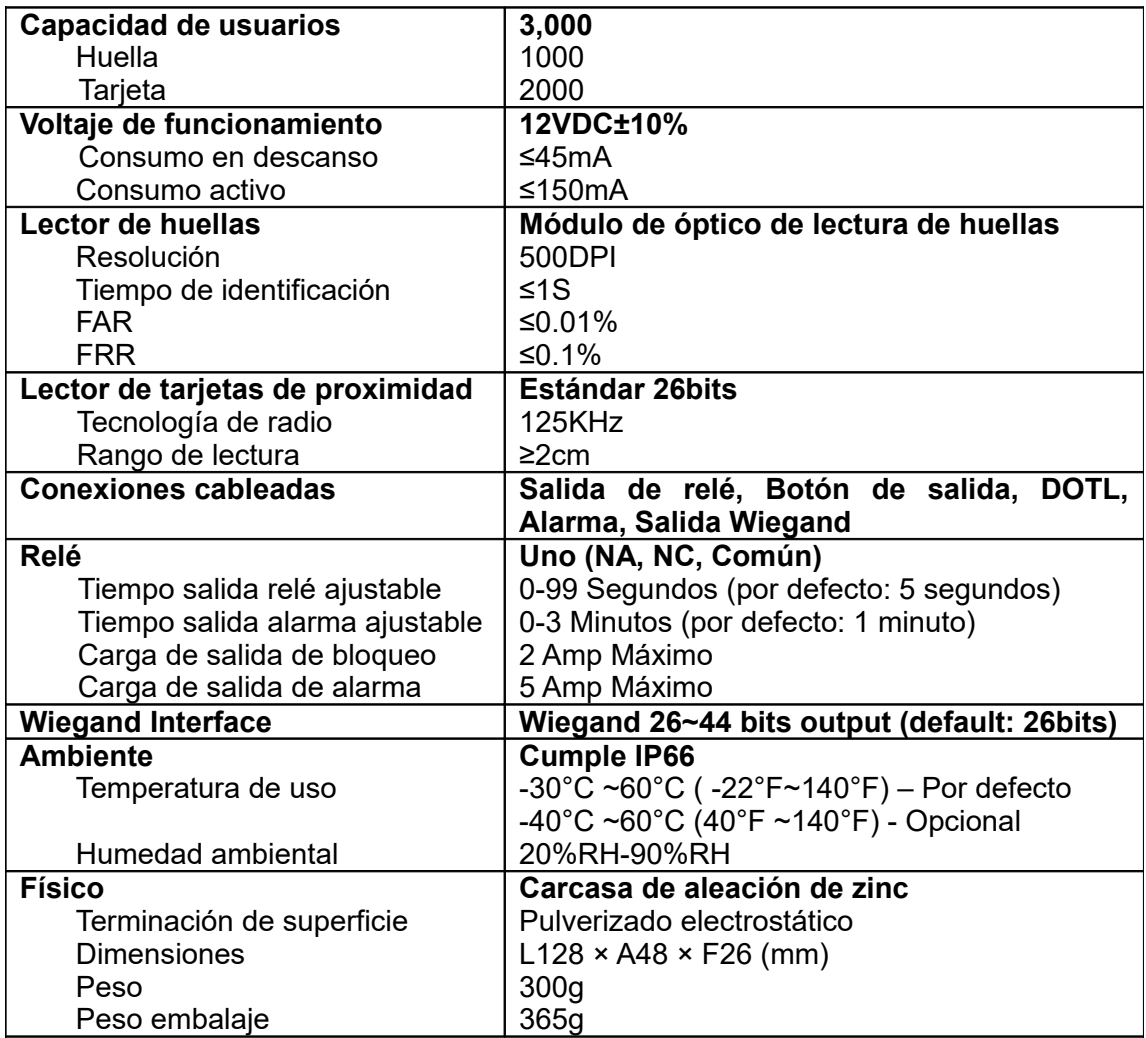

#### **Inventario de caja**

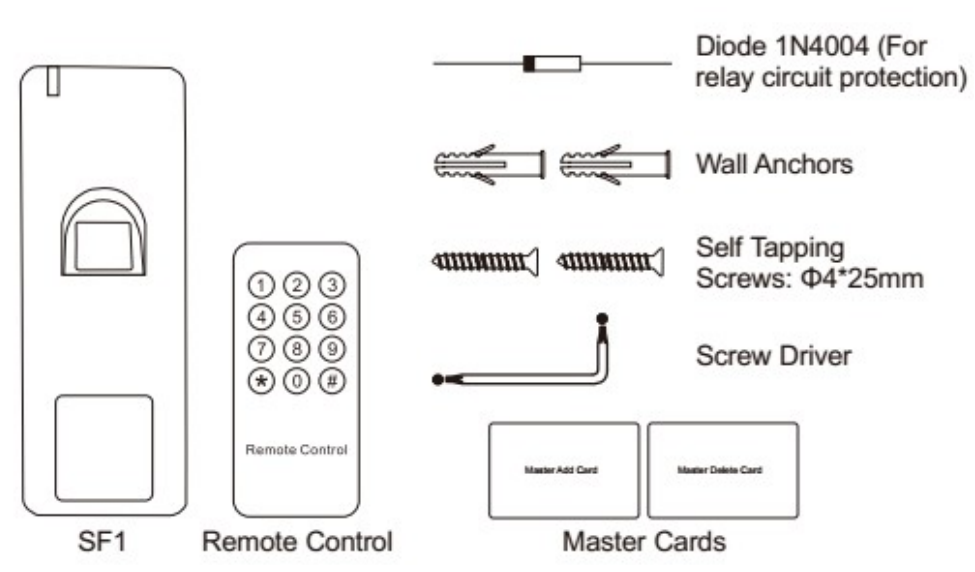

# **INSTALACIÓN**

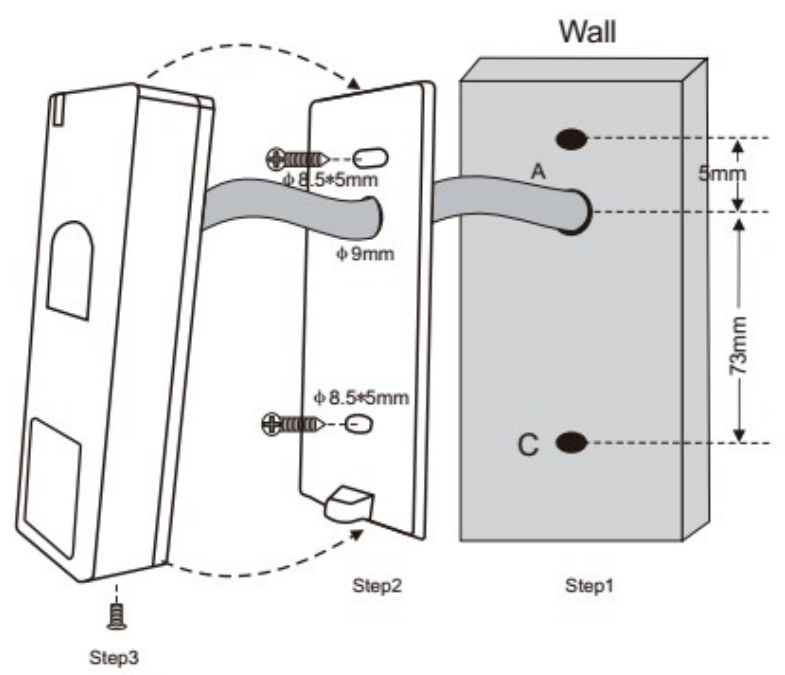

## **Cableado**

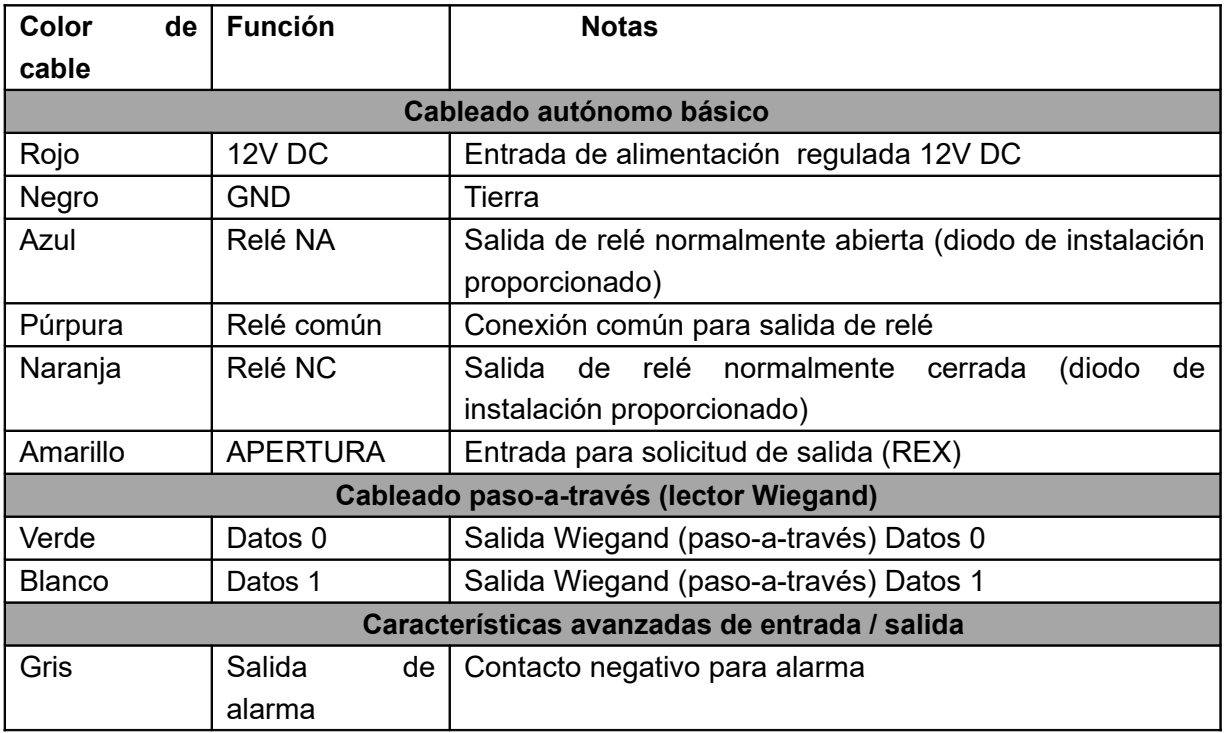

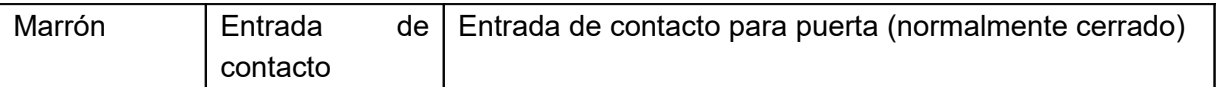

#### **Indicaciones sonoras y luminosas**

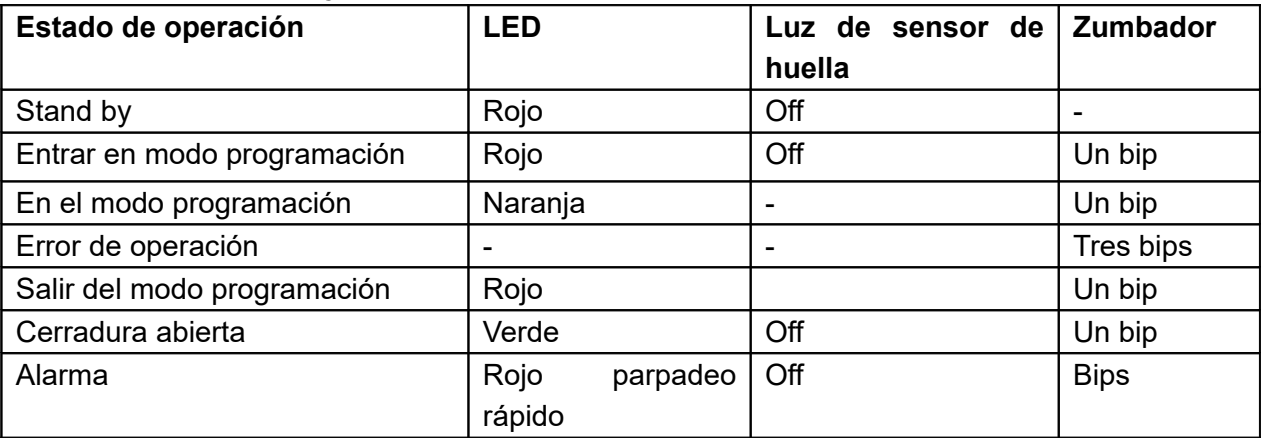

### **Diagrama de conexión**

**Cerradura 1:** Cerradura a prueba de fallos u operador de puerta **Cerradura 2:** Fallo de seguridad en cerradura o bloqueo magnético

#### **Fuente de alimentación común:**

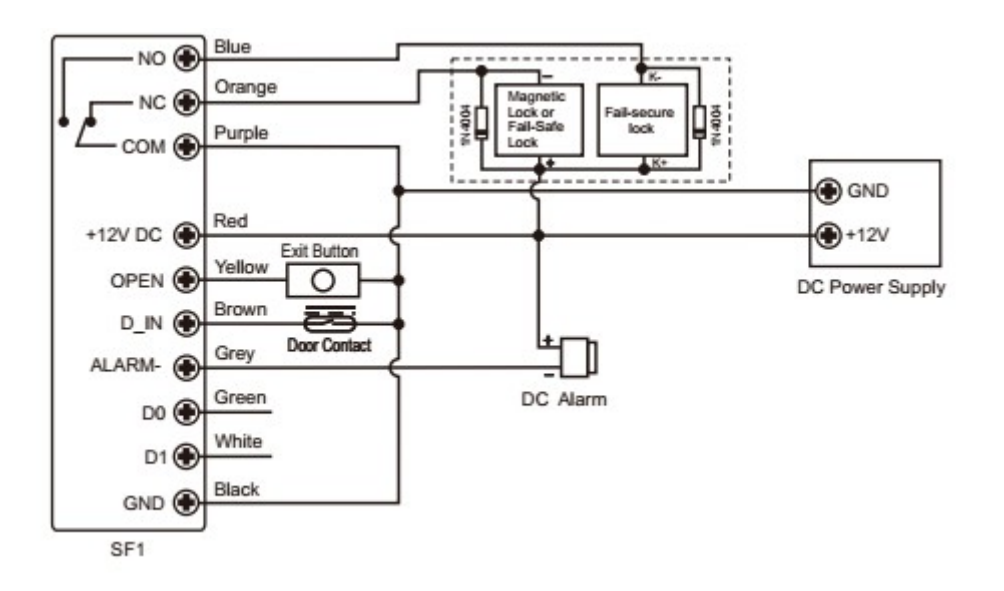

**Atención**: Es necesario instalar un 1N4004 o un diodo equivalente cuando use una fuente de alimentación común o el lector sufrirá daños. (1N4004 está incluido en el paquete)

#### **Fuente de alimentación de control de acceso:**

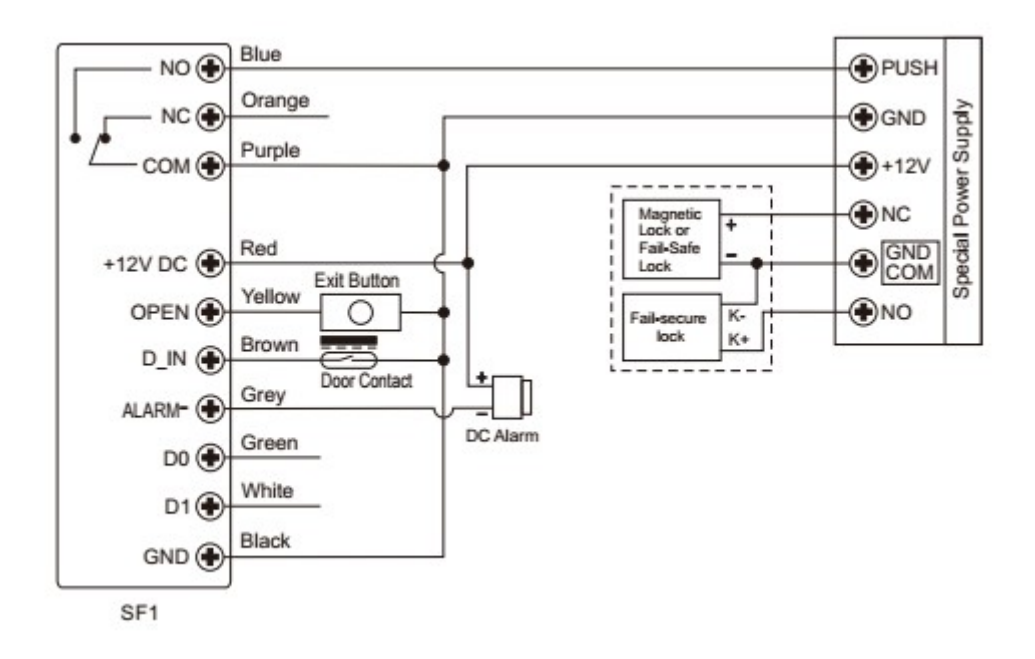

**Paso-a-través:** Por favor, compruebe el punto 4 Operación paso-a-través

## **PROGRAMACIÓN**

#### **INFORMACIÓN DE PROGRAMACIÓN GENERAL**

*•* **Número de ID de usuario:** Asigna a un usuario un número de ID para realizar el seguimiento de las tarjetas o huellas de acceso de los diferentes usuarios. El número de ID de usuario puede ser cualquier número entre 1 y 3000. IMPORTANTE: La ID de usuario no debe estar precedida de ningún cero. La grabación de la ID de usuario es obligatoria. Las modificaciones en los usuarios requieren que la ID de usuario o la tarjeta estén disponibles.

Nota: ID de usuario 997 y 998 son para Huellas autorizadas. ID de usuario 999 y 1000 son para la tarjeta maestra para añadir huellas y la tarjeta maestra para eliminar huellas respectivamente. ID de usuario 2999 y 3000 son para tarjetas autorizadas.

*•* **Tarjeta de proximidad:** Cualquier tarjeta de proximidad EM del Mercado de 125KHz y 26bits

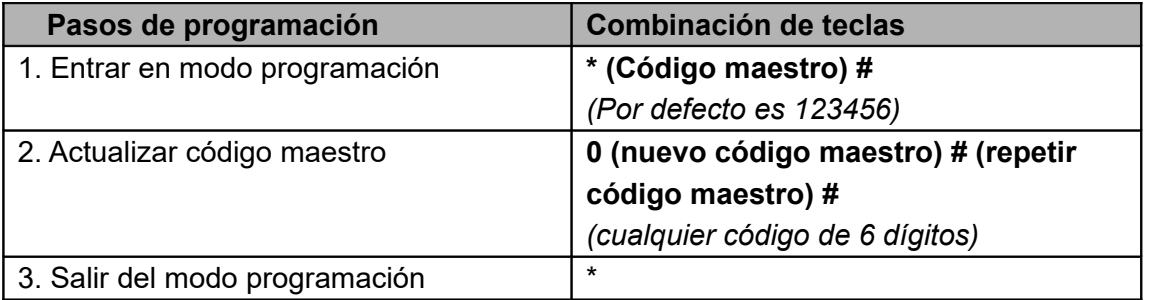

#### **Configurar Código Maestro**

#### **Añadir huellas de usuarios mediante ID automática**

(Permite que SF1 asigne a la huella el siguiente número ID disponible. El número de ID es de 1 a

1000)

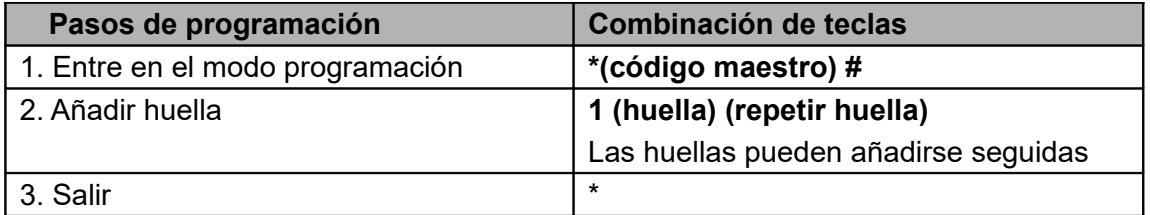

#### **Añadir huellas de usuarios con una ID específica**

(Permite al administrador definir una ID específica para la huella. Números de 1 a 1000)

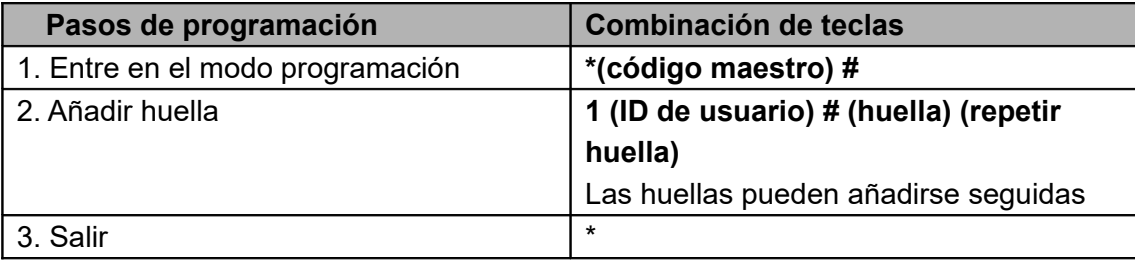

#### **Añadir tarjeta de usuario mediante ID automática**

(Permite a SF1 asignar una tarjeta al siguiente número ID disponible. Las ID de usuario van de 1001 a 3000)

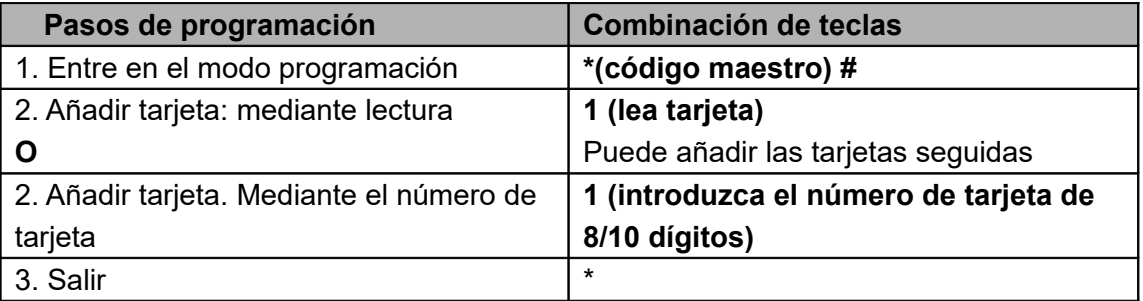

#### **Añadir tarjetas de usuario mediante una ID específica**

(Permite al administrador definir una ID específica para la tarjeta. Los números ID van del 1001 al 3000)

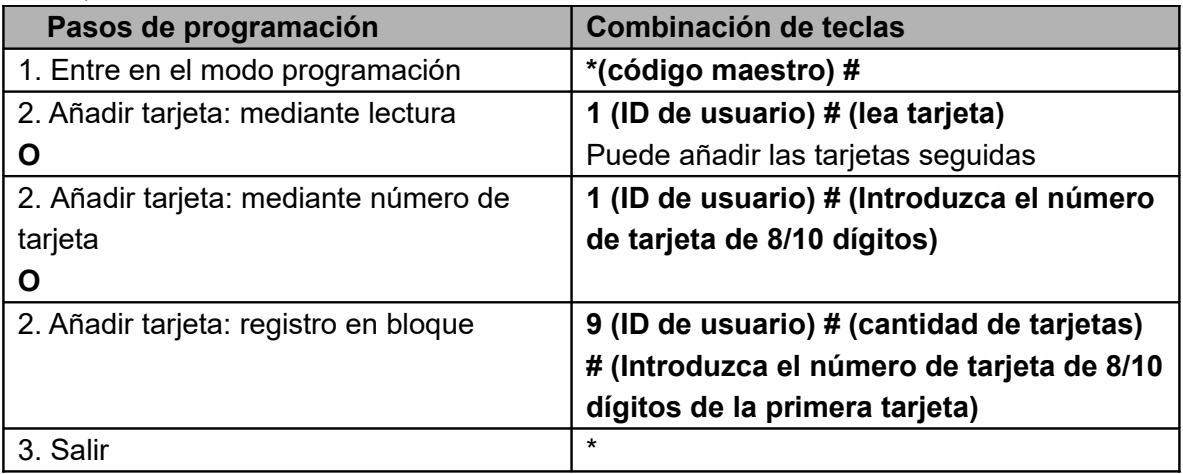

#### **¿Cómo funcionan las Tarjetas / Huellas autorizadas?**

En modo standby, le la tarjeta autorizada o introduzca la huella autorizada una vez, el LED rojo parpadeará 4 veces, después todos los usuarios válidos no podrán abrir la puerta, el zumbador emitirá 3 bips cortos (el botón de salida interior puede seguir abriendo la puerta); lea la tarjeta o introduzca una huella autorizada de Nuevo, el LED verde el SF1 parpadeará 4 veces, después SF1 volverá a su uso normal.

#### **Eliminar usuarios**

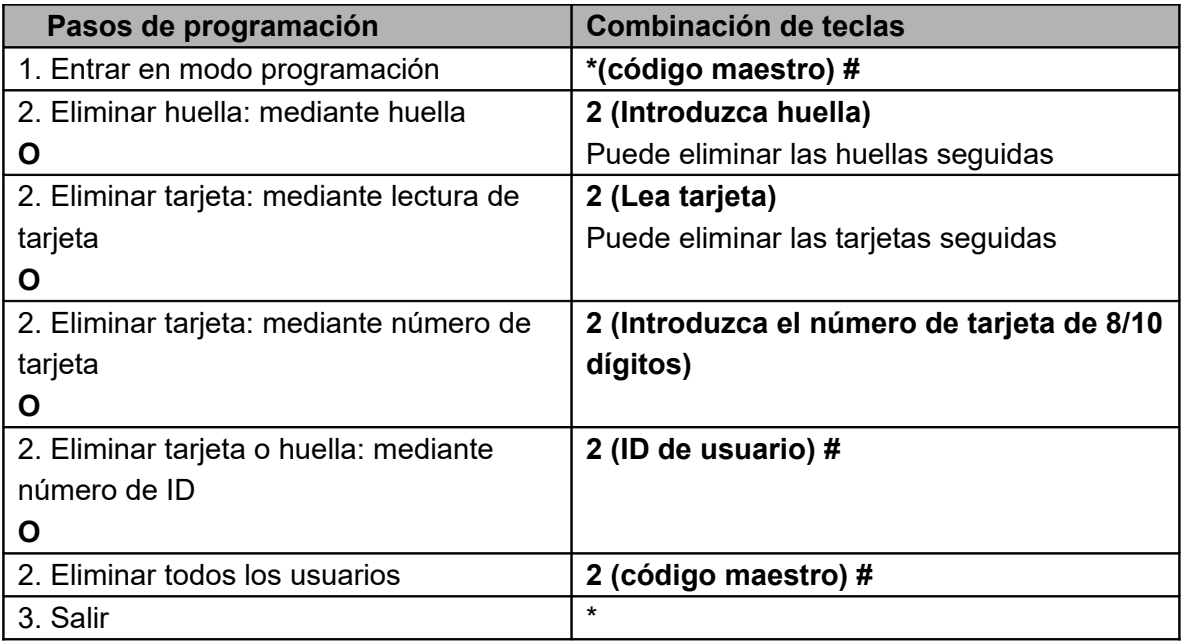

#### **Uso de tarjetas maestras**

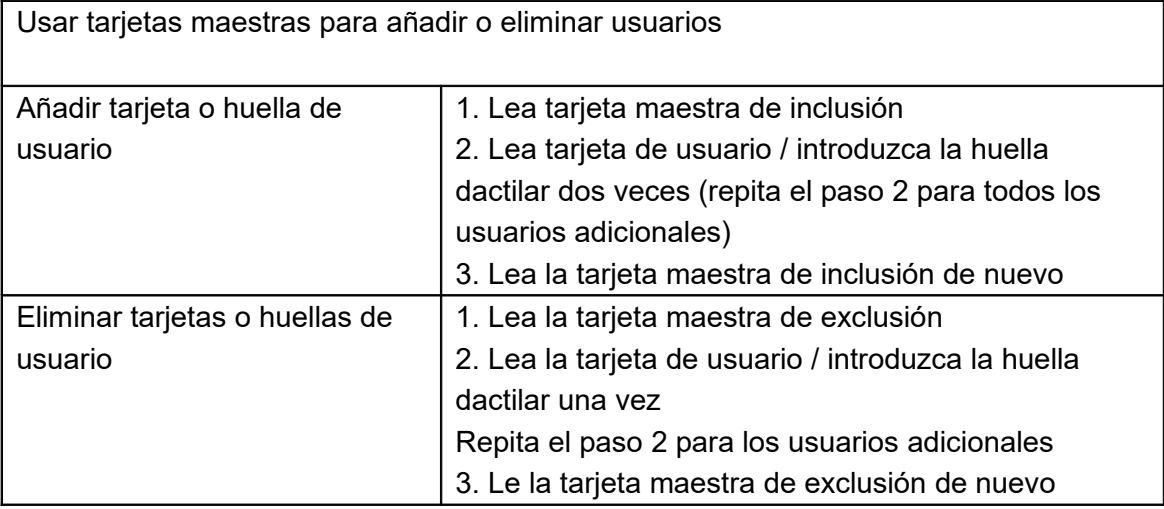

Nota: también puede usar las Huellas Maestras para añadir o eliminar usuarios, la operación es la misma que con las Tarjetas Maestras.

#### **Configurar ajustes de relé**

La configuración del relé permite ajustar la salida de relé cuando se activa.

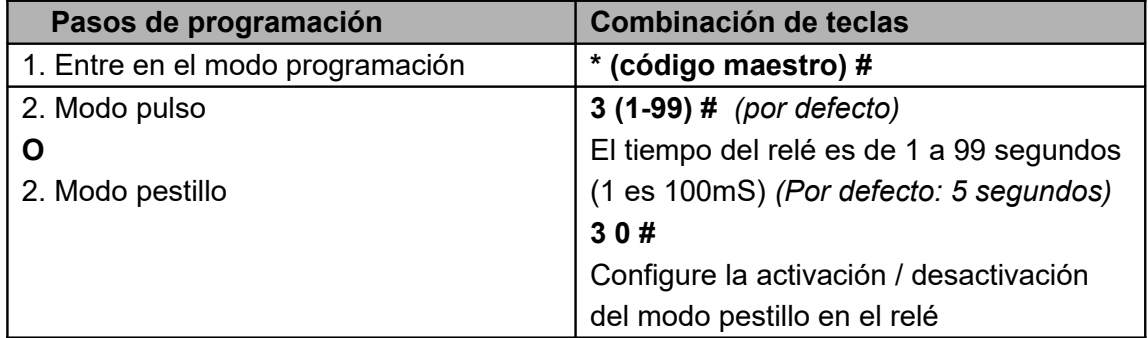

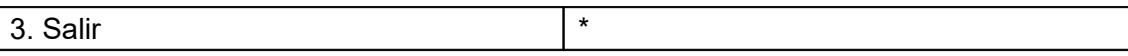

#### **Configurar el modo de acceso**

Para acceso con múltiples tarjetas / huellas, el intervalo de lectura de las tarjetas / huellas no puede exceder de 5 segundos, o el SF1 pasará a modo standby automáticamente; en cada acceso, no puede usar la misma tarjeta o huella repetidamente o pasará a modo standby automáticamente.

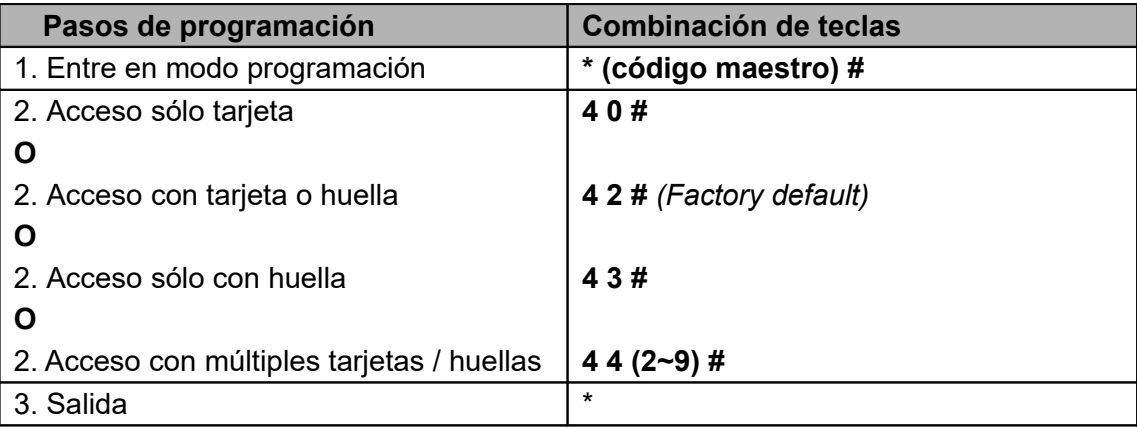

#### **Configurar alarma**

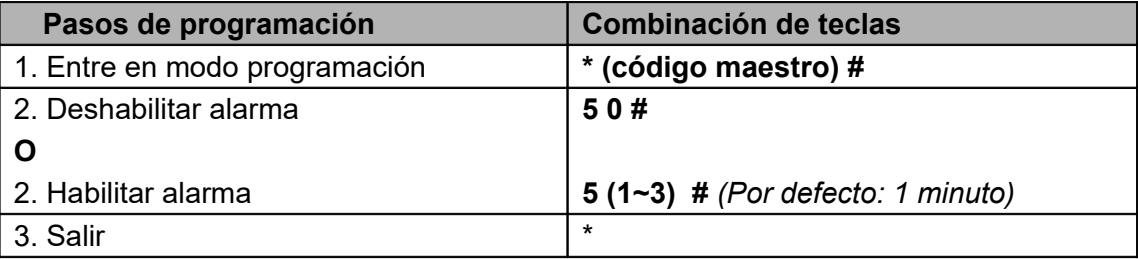

#### **Configurar alarma de bloqueo**

La alarma de bloqueo se activará después de 10 lecturas fallidas de Tarjeta/Huella, por defecto está DESACTIVADA, puede configurarse para denegar el acceso durante 10 minutos o habilitar después del registro.

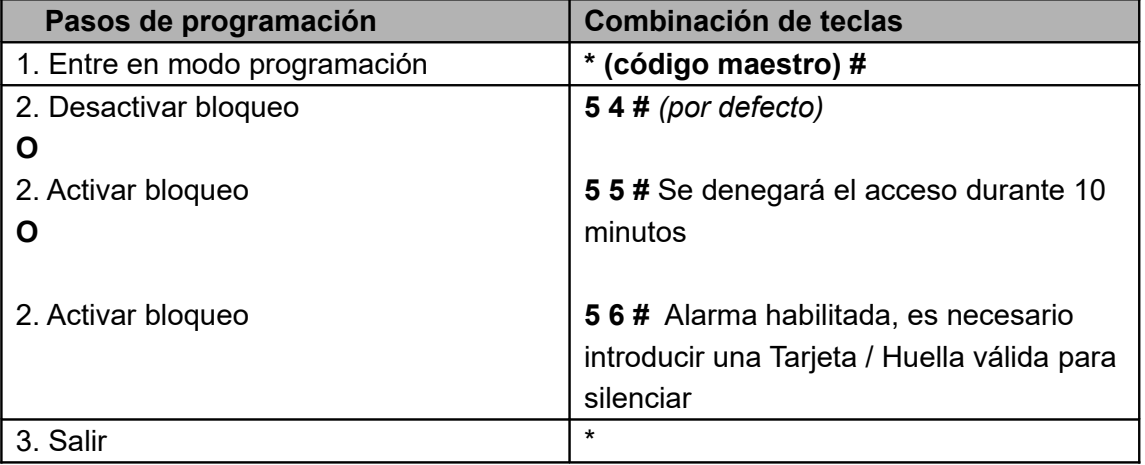

#### **Configurar detección de puerta abierta**

Detección de Puerta Abierta Demasiado Tiempo (DOTL).

Cuando lo usa con un contacto magnético opcional o instala un contacto magnético en la cerradura, si la puerta se abre normalmente pero no se cierra después de 1 minuto, el zumbador interno pitará automáticamente para recordar que la puerta debe cerrarse. El pitido puede

detenerse cerrado la puerta, con un usuario maestro o validando un usuario, o continuará pitando el de alarma configurado.

Detección de Puerta Forzada a Abrirse

Cuando lo usa con un contacto magnético opcional o instala un contacto magnético en la cerradura, si la puerta se abre a la fuerza, el zumbador interior y la alarma exterior (si la hubiese) comenzarían a sonar, podrán con un usuario maestro o validando un usuario, o continuará pitando el de alarma configurado.

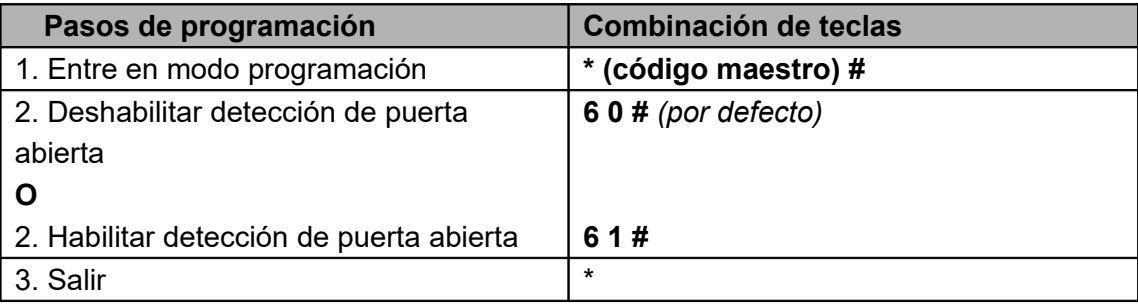

#### **Uso & Volver a los ajustes de fábrica**

> **Abrir la puerta:** Lea una tarjeta / huella de usuario válida

> **Abrir la puerta con múltiples tarjetas / huellas:** Lea múltiples tarjetas / huellas válidas dentro del tiempo establecido.

> **Eliminar alarma:** Lea una tarjeta / huella válida de usuario / maestro o introduzca Master Code #

> **Para volver a los ajustes de fábrica & añadir Tarjetas Maestras**: Apague, pulse el botón de Salida (Exit) hasta que escuche dos bips, se encenderá el LED naranja, después lea dos tarjetas cualquiera de 125KHz EM en 10 segundos, el LED cambiará a rojo, los ajustes de fábrica se han realizado correctamente. De las dos tarjetas leídas la primera es la Tarjeta Maestra para Incluir y la segunda es la Tarjeta Maestra para Excluir.

#### **Notas:**

> Si no se añaden Tarjetas Maestra, debe pulsar el botón de Salida durante al menos 10 segundos antes de liberarlo.

> Aunque vuelva a los ajustes de fábrica la información de los usuarios no se perderá.

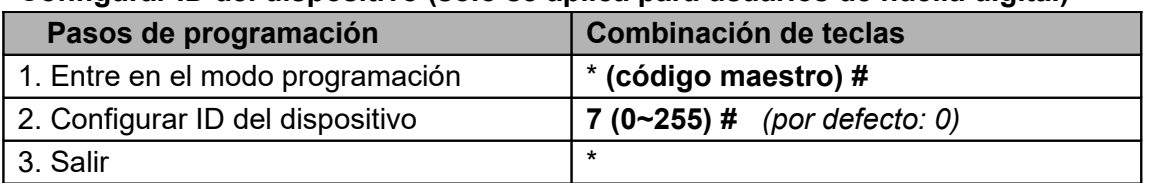

#### **Configurar ID del dispositivo (solo se aplica para usuarios de huella digital)**

Si usa SF1 como lector Wiegand, puede configurar la ID del dispositivo para su reconocimiento. Cuando introduce una huella válida, dará salida a un número de tarjeta virtual como salida Wiegand 26.

Por ejemplo, si selecciona la ID del dispositivo como 255 y la ID de la huella es 3, tomará el número de tarjeta virtual de salida como 255,00003 (sólo se aplica para controladora Wiegand 26bits)

# **Operación paso-a-través**

SF1 puede funcionar como un lector de salida Wiegand a la controladora. Más abajo encontrará las instrucciones para añadir huellas:

1) Añadir huellas en SF1 (remítase a la página 6)

2) Haga funcionar la controlada para entrar en el modo añadir tarjetas, después lea la huella añadida en SF1, esta huella dactilar corresponde a una ID de usuario y genera un número de tarjeta virtual y lo envía a la controladora, la controladora guarda este número y la huella se añade correctamente.

## **Diagrama de conexión**

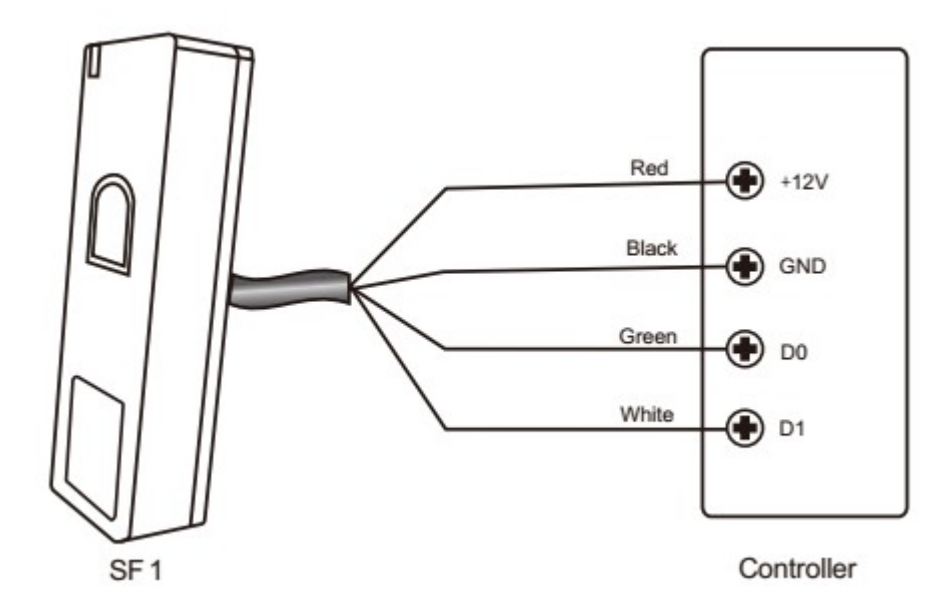

#### **Configurar formato de salida Wiegand**

Por favor, configure el formato de salida Wiegand del lector acorde con el formato de entrada Wiegand de la controladora.

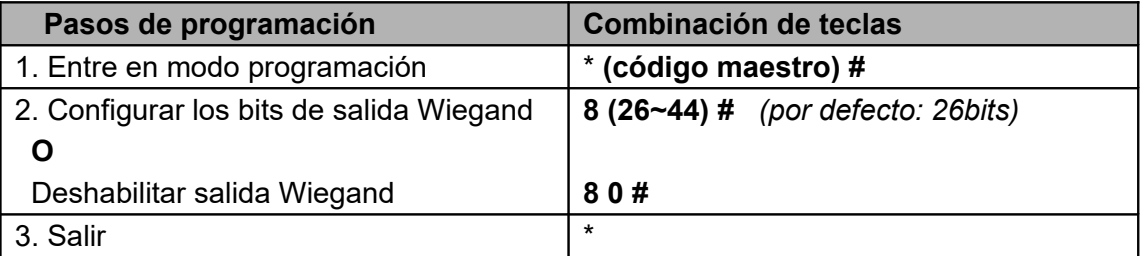

# **APLICACIÓN AVANZADA**

### **Interbloqueo**

El SF1 soporta la función de interbloqueo. Es para dos dispositivos y dos puertas, principalmente usado en bancos, prisiones y otros lugares donde se requiere un alto nivel de seguridad.

#### **Diagrama de conexión:**

Nota: El contacto de puerta debe estar instalado y conectado como indica el diagrama.

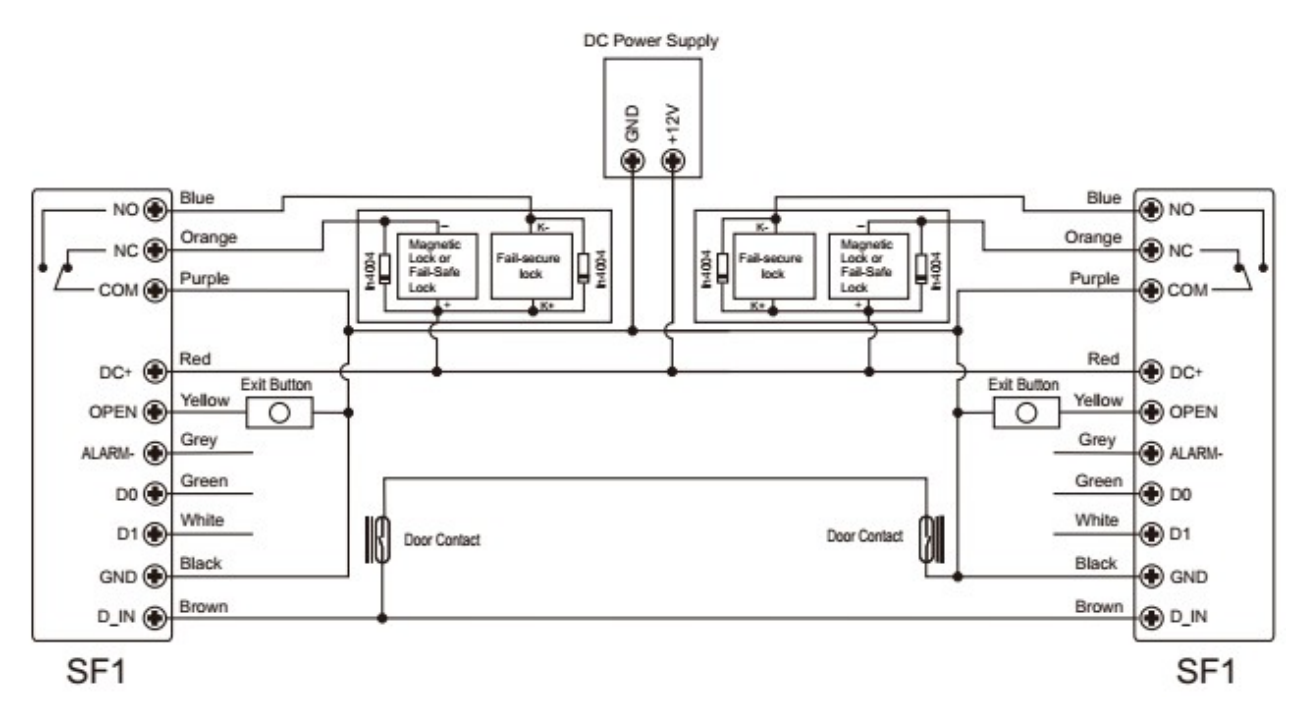

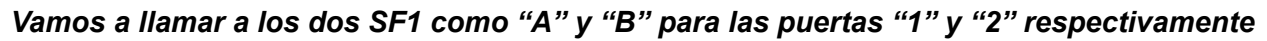

#### **Paso 1:**

Registre los usuarios de los dos SF1 (remítase a la página 06)

#### **Paso 2:**

#### **Configure ambos lectores (A y B) para la función de interbloqueo**

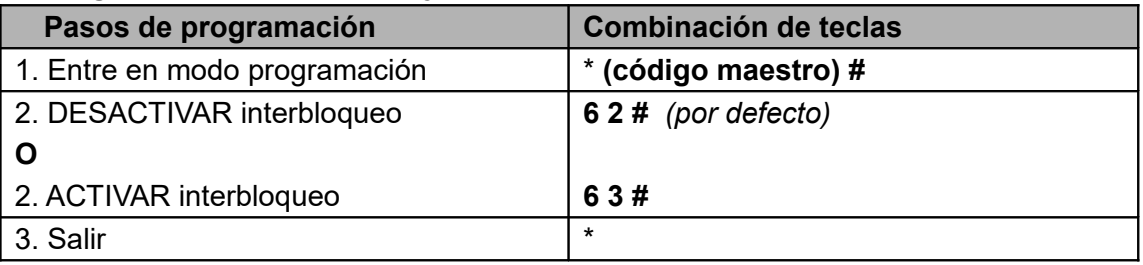

La operación de interbloqueo ha finalizado.

Cuando únicamente la puerta 2 esté cerrado el usuario podrá leer una tarjeta/huella válida en el lector A, la puerta 1 se abrirá; únicamente cuando la puerta 1 se cierre, podrá leer una tarjeta / huella válida en el lector B para abrir la puerta 2.

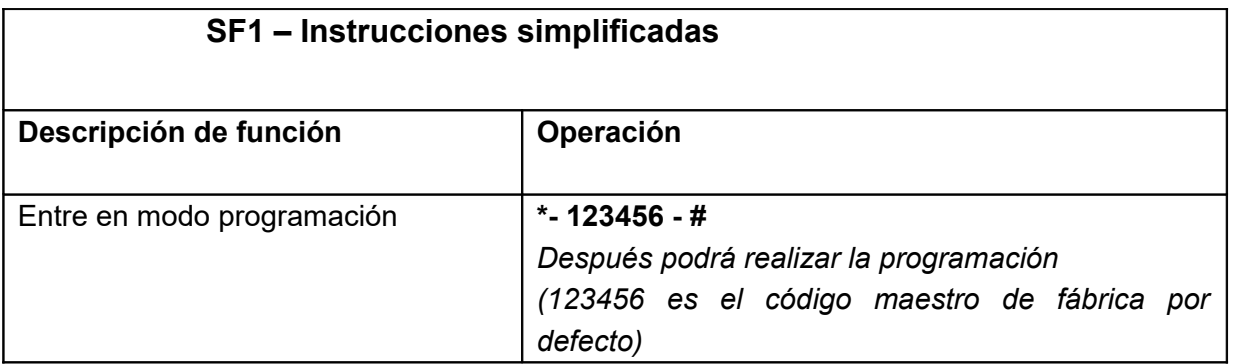

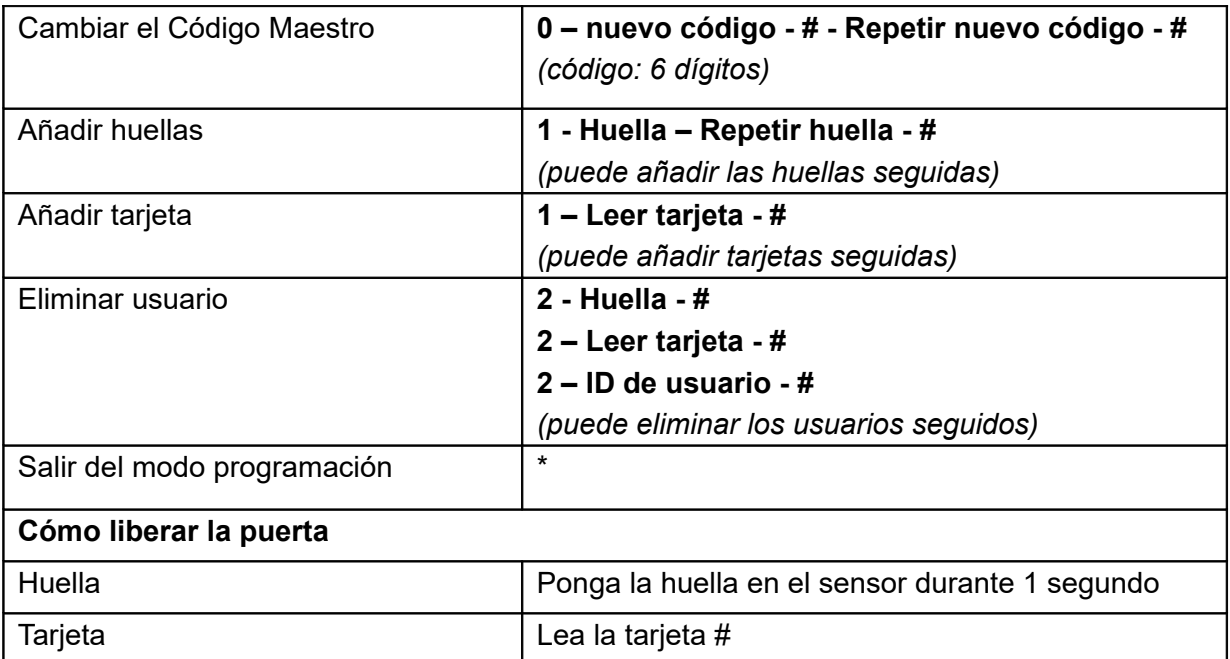